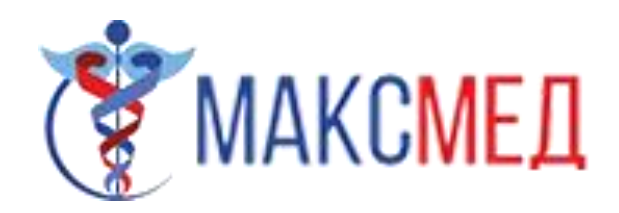

## Руководство пользователя

# Личный кабинет пользователя

# 1,2) Введите логин и пароль выданный нашим

#### администратором

3) введите защитный код с картинки

### 4) нажмите войти

**&** Ik.maxmed.su Личный кабинет пациента

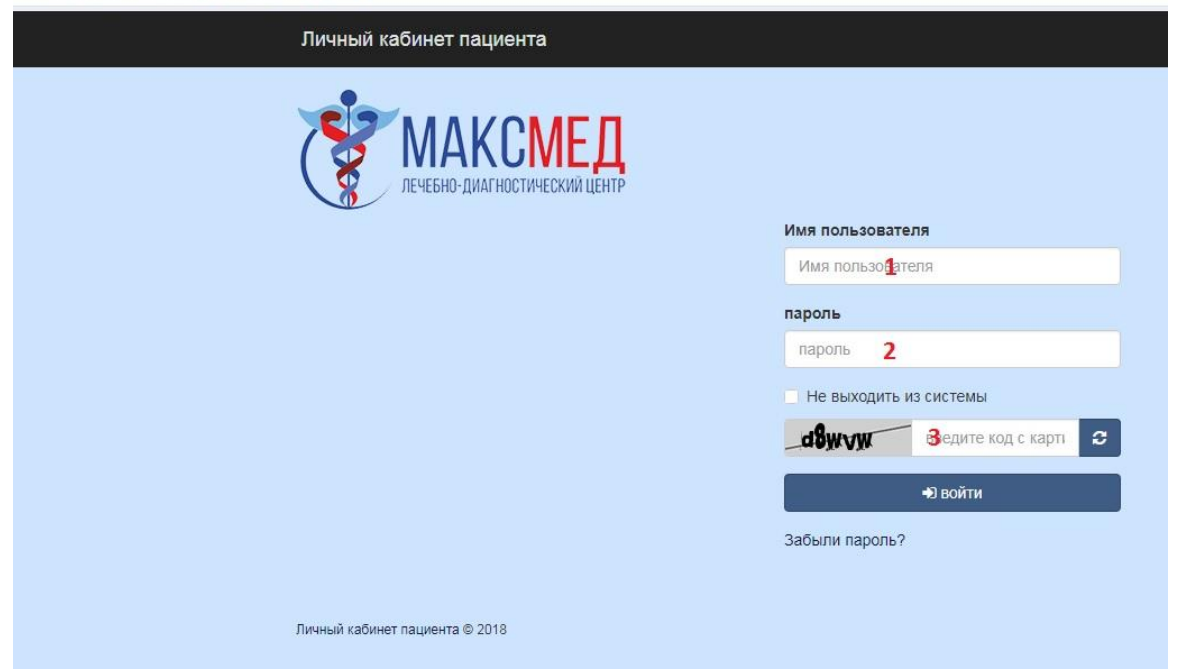

5) пометьте файл с исследованием и нажмите (выбрать действие) или нажмите на файл исследований для предосмотра.

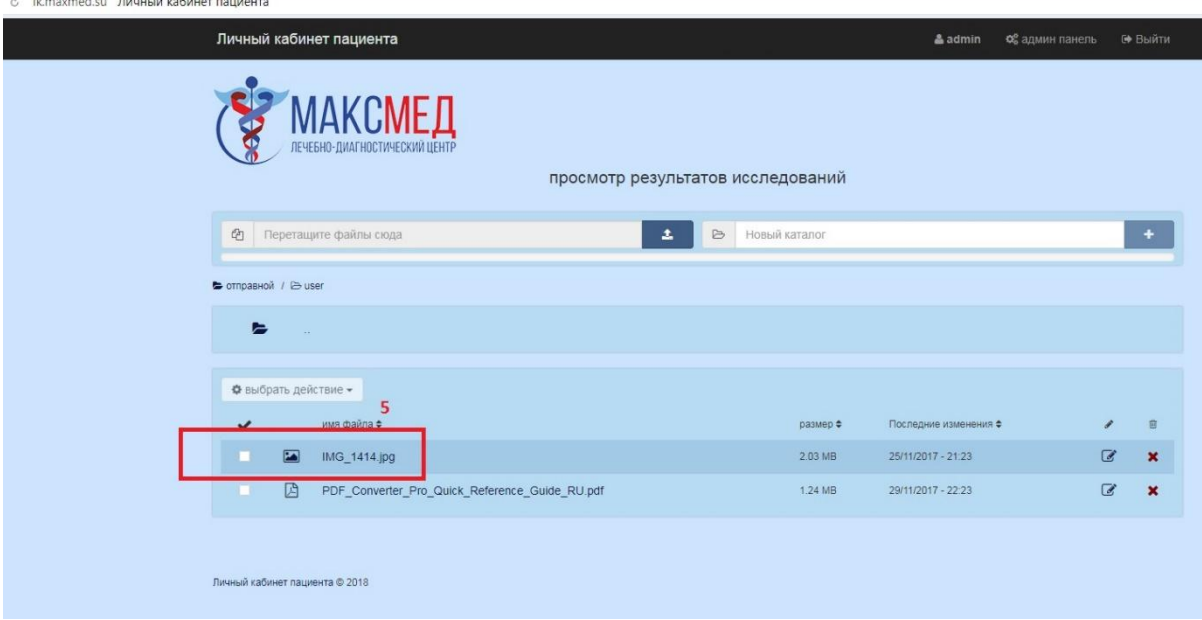

# 6) нажмите на кнопку скачать чтобы загрузить результат исследований себе на компьютер

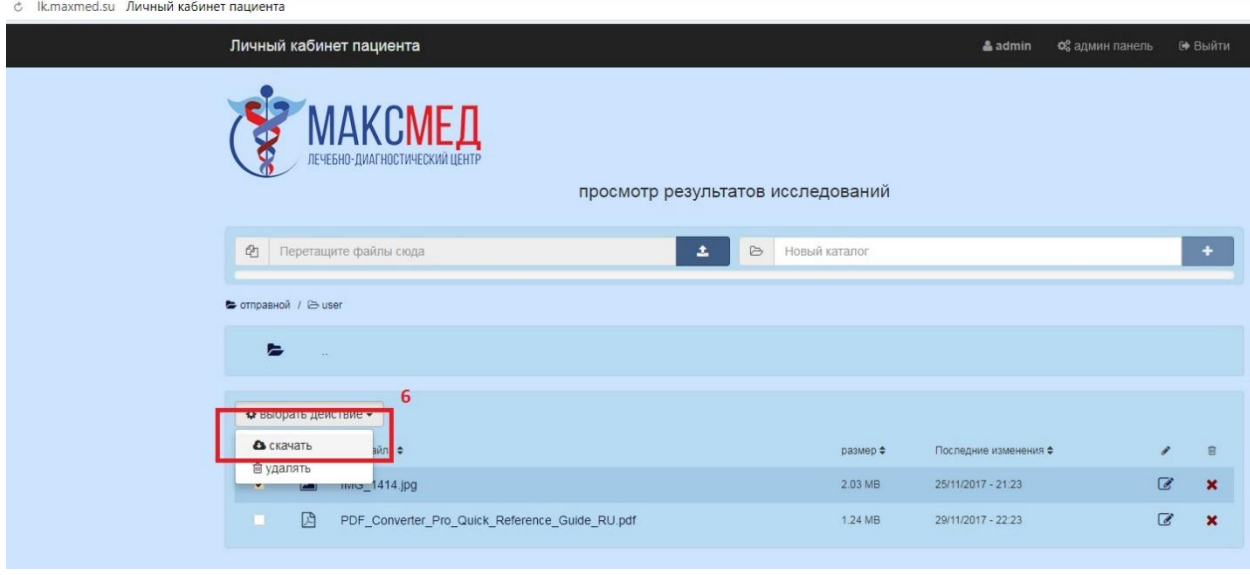